# 取引履歴照会

#### 概要

- ✔ 過去の取引を照会することができます。
- 当日を含めた過去 92 日間の範囲で照会が可能です。
- 一覧で照会できる件数の上限は 2000 件です。
- 取引履歴照会を行うには、取引履歴照会権限と権限のある口座の範囲内で照会可能です。

### <mark>> ログイン後、トップ画面の</mark>管理業務タブをクリックしてください。

1. 管理業務メニュー画面

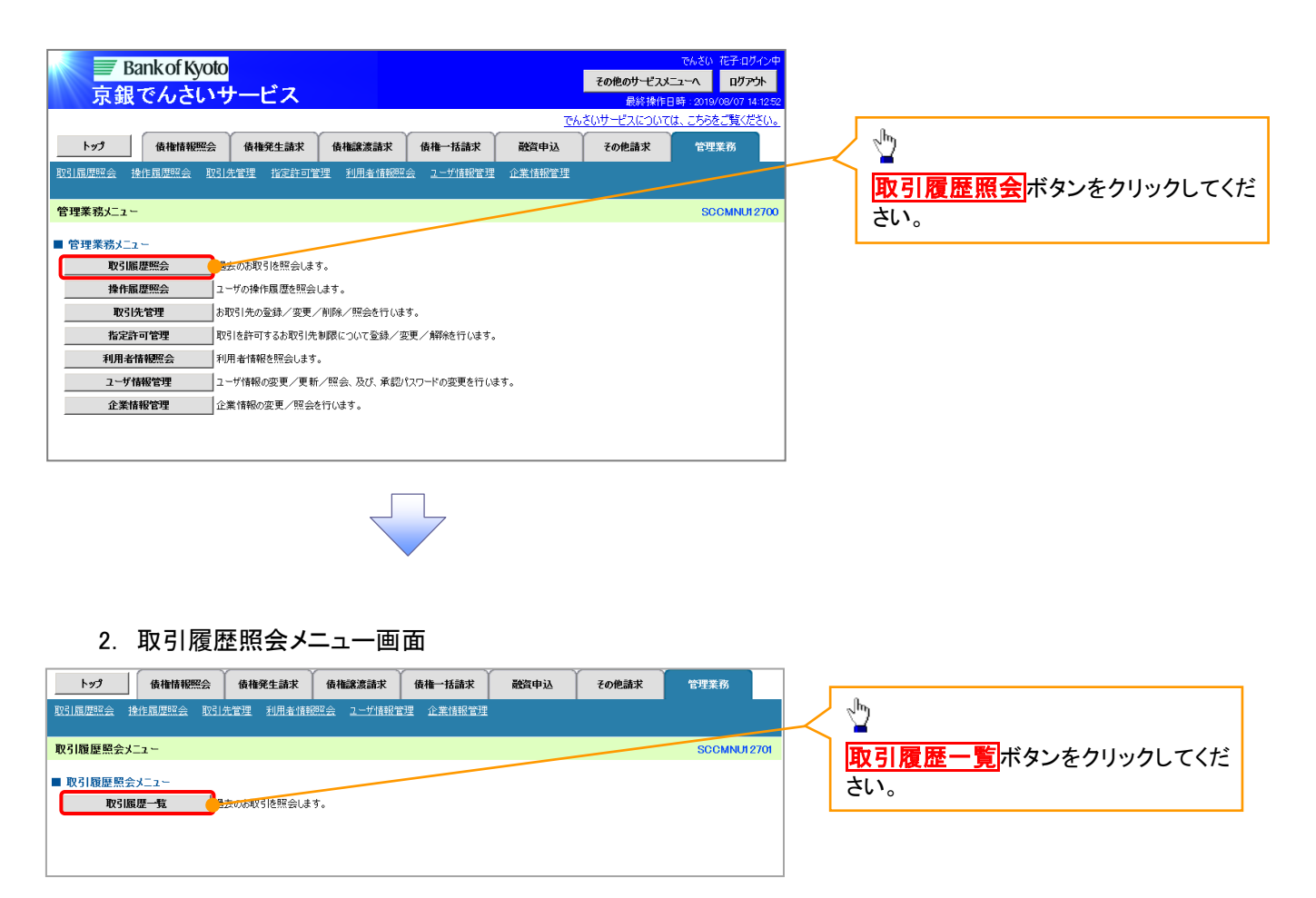

#### 3. 取引履歴一覧画面

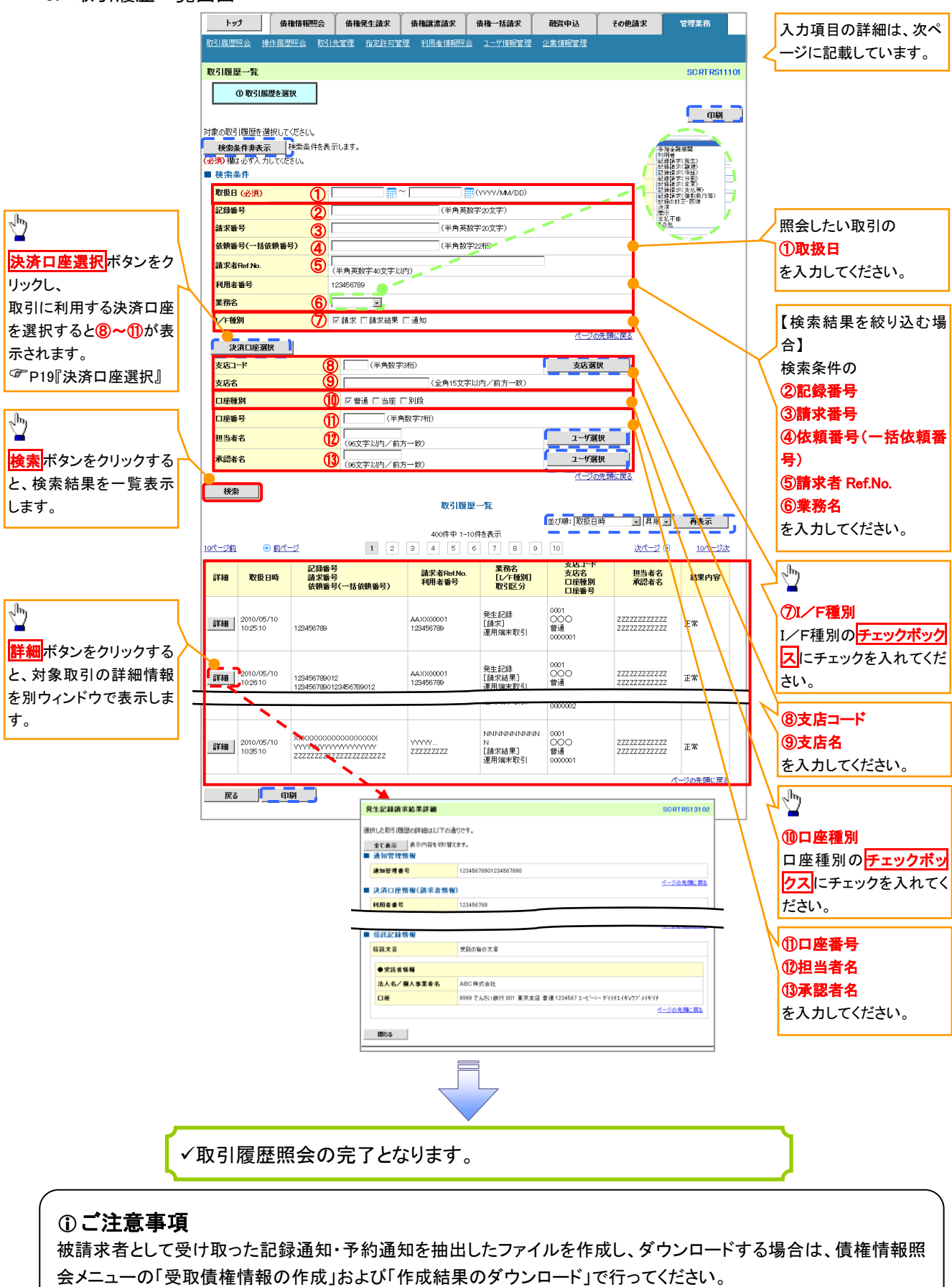

P274『受取債権情報の作成手順』、P278『受取債権情報のダウンロード手順』

## ●入力項目一覧表

◆検索条件

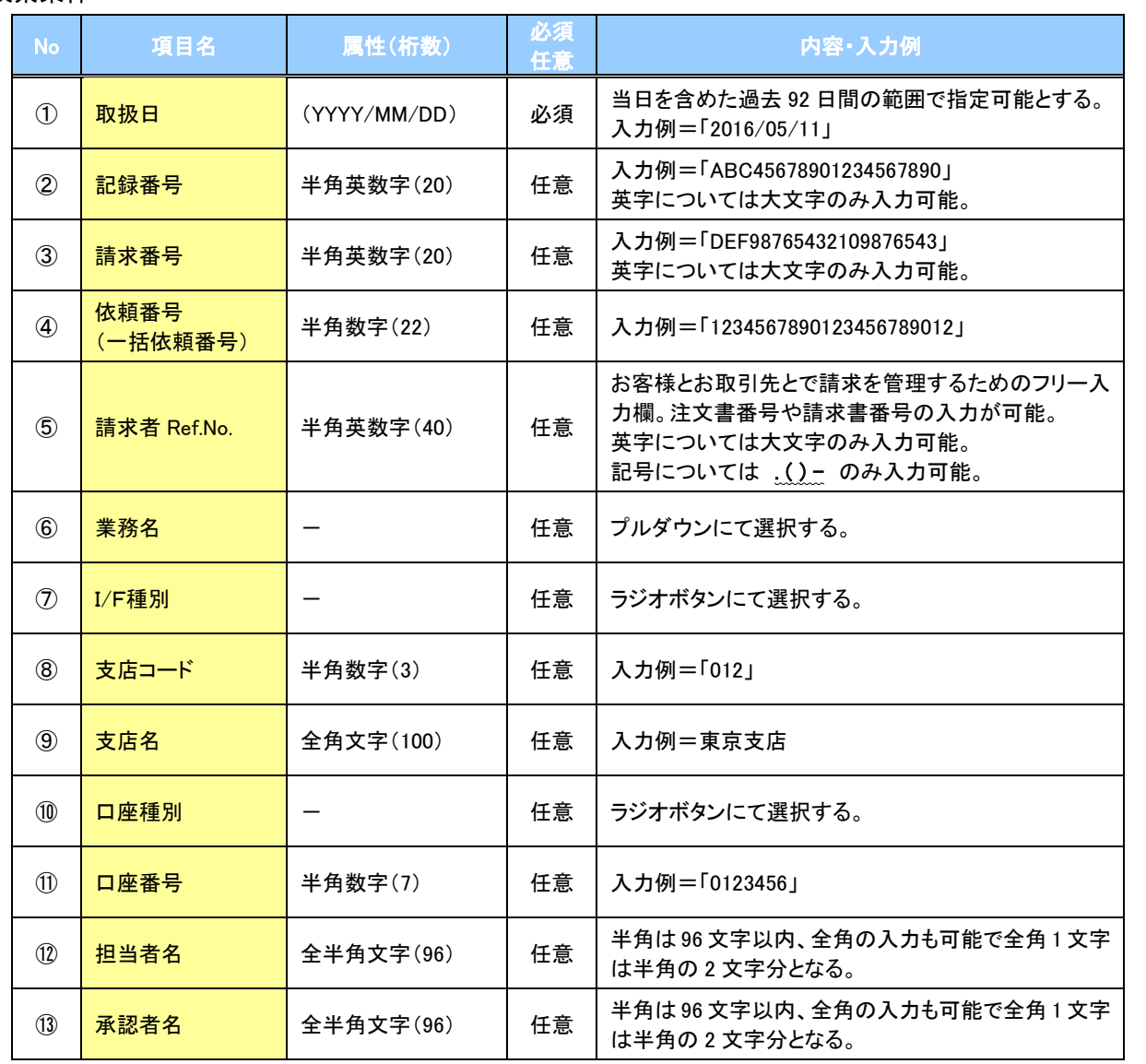

 $\overline{\phantom{a}}$